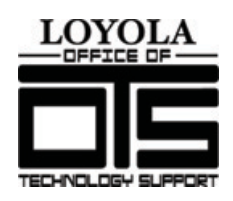

*Office of Technology Support Loyola University Maryland 410-617-5555 ots@loyola.edu*

# Inside Loyola Quick Start Guide

Welcome to Inside Loyola, the new internal Web site for the Loyola community. This guide will show you the new features and

functionality of Inside Loyola to get you started. Each box on the site is called a "Web part" and we have provided an explanation of each one below. Have questions? Call Technology Services at ext. 5555.

## **Inside Loyola Header**

The Inside Loyola header lets you know which constituency you are viewing. For example, if you are an administrator who is also taking classes at Loyola, you will be able to go between the administrator and student homepages. This header is a quick reference to let you know which homepage you are on. If you want to change your default homepage, just call Technology Services at ext. 5555. Your constituency options are accessible via the drop-down navigation under "Inside." Since each homepage has messages tailored to that constituency, you'll want to check out each one.

#### **Directory, Webmail, and Search**

This is where you will find the online directory, quick access to your Webmail, and a search to help you find anything you need!

#### **New Navigation**!

How many times have you found yourself frustrated trying to find something on the Loyola Web site? We have heard you loud and clear and we have redesigned the navigation to make it more userfriendly and intuitive. All of the sites you are used to using are here in the navigation and you can either find them through the topical navigation

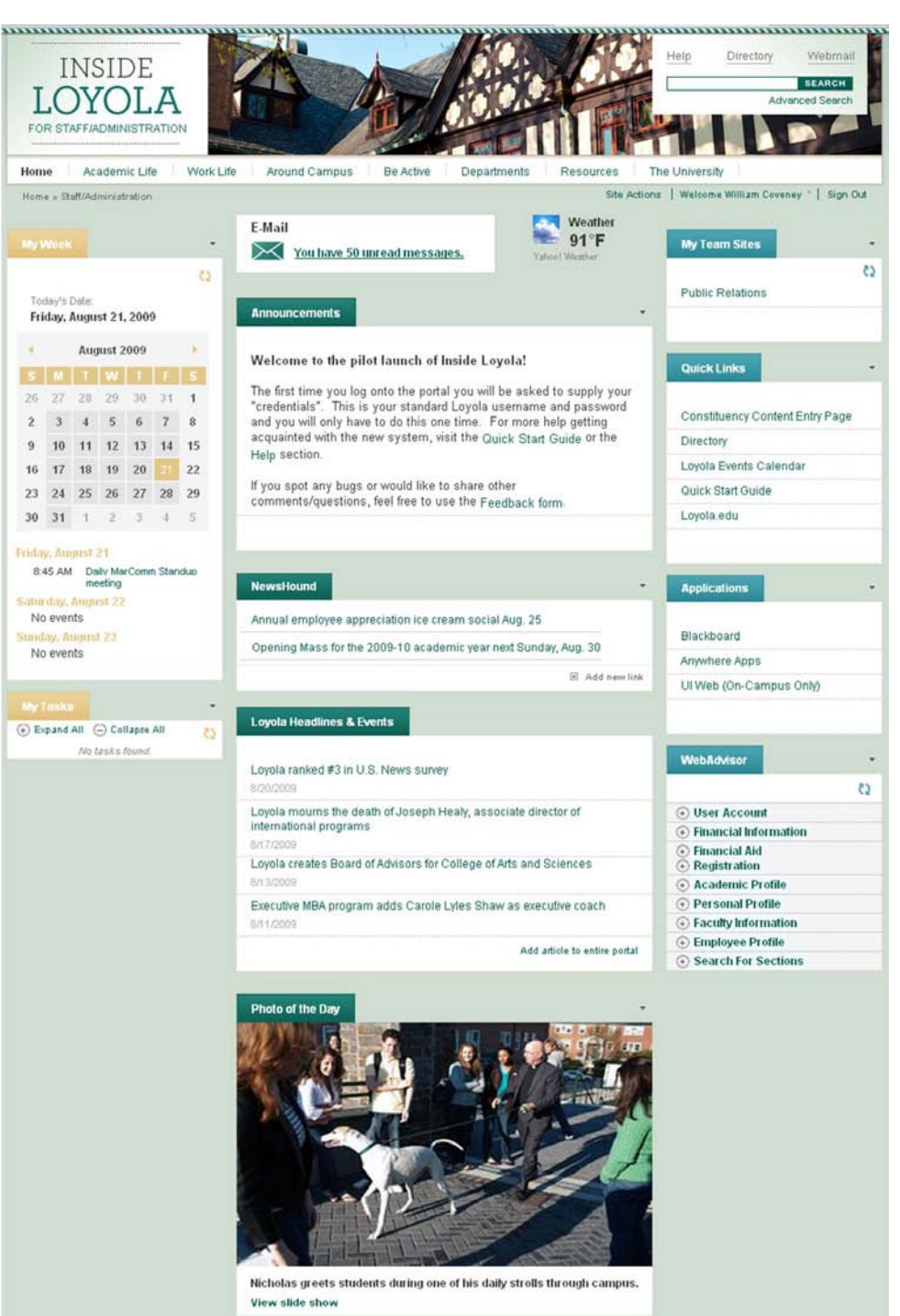

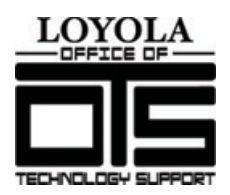

*Office of Technology Support Loyola University Maryland 410-617-5555 ots@loyola.edu*

(Looking for human resources? It's under Work Life) or you will find every site listed under the Department section. Still can't find what you need? E-mail a member of the Web communications team: Bill Coveney [wcoveney@loyola.edu]; Kim Hall [krhall@loyola.edu]; or Amy Filardo [afilardo@loyola.edu].

## **My Week**

**(***Staff/Admin/Faculty***)** My Week combines calendar events from your Outlook calendar as well as from Colleague. The list of Colleague events includes your classes and any appointments you have scheduled in Outlook. You can make changes to your appointments right in this Web part. Other helpful hints: You can see another day's appointments just by clicking on the date and you can return to today's information by clicking the "Today's Date" link.

## **Class Schedule**

**(***Students***)** No more missing those 8 a.m. classes! The Class Schedule Web part displays the schedule of your upcoming classes.

## **My Tasks**

**(***Staff/Admin/Faculty***) -** Use the My Tasks Web part to view your To-Do list items that you have set up in Outlook. All of the My Tasks items are links so if you need to edit them you can do it online. When you use this for the first time you will need to supply your username and password, but this only happens once and it will be remembered on your next visit.

## **E-mail**

**(***Staff/Admin/Faculty***)** The portal gives you access to the Webmail version of Outlook and even tells you how many messages you have waiting. No more going back and forth between applications.

**(***Students***)** Now you can access your e-mail straight from the portal! Live@edu is just one click away.

#### **NewsHound**

No more waiting for the NewsHound e-mail everyday (although it will still be delivered for now!). Inside Loyola is where you can find the most recently updated Newshound items. Clicking on any of the headlines will take you directly to the story.

#### **Loyola Headlines & Events**

Want to know all the latest Loyola news? Interested in what is going on this weekend on campus? Check out the News & Events Web part. Clicking on any of the headlines will take you directly to the story.

#### **Team Sites**

The My Team Sites Web part displays and allows access to a list of team sites to which you belong. It also displays an icon indicating that new content has been added to a team site.

#### **My Notifications**

A My Notifications Web part may occasionally appear to notify you of important items that need your attention. These are personal notifications, such as overdue library books. Each notification will be removed once you resolve the cause of the notification.

#### **Photo of the Day**

The Photo of the Day displays images that depict daily life at Loyola. You can also view a slideshow of the images.

#### **WebAdvisor**

The WebAdvisor Web part gives you quick, convenient access to WebAdvisor. And because the portal allows single sign-on, you won't need to sign in because it remembers your log-in information from when you logged in to the portal.

#### **Quick Links**

Quick Links displays a list of useful or frequently used links that you may be interested in, such as the bookstore, Library, and The Greyhound.

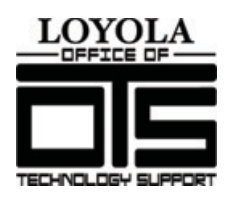

*Office of Technology Support Loyola University Maryland 410-617-5555 ots@loyola.edu*

### **Applications**

Did you know that when you are not on campus, you can still access all of the software that you need? The Applications Web part gives you access to additional software that you may or may not have on your desktop. These Anywhere Apps include things like Microsoft Office, Markstrat, SPSS, and more. This is also where you will find Blackboard, as well as other items.

*For more information about technology training, please visit www.loyola.edu/training*